## Mobile App operation

Step 1 **To download Smart life APP**

**•** Please scan the QR code below to download the Smart Life App

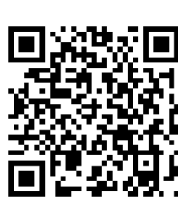

● You can also search "Smart Life" in the App Store or Android App market to download the app.

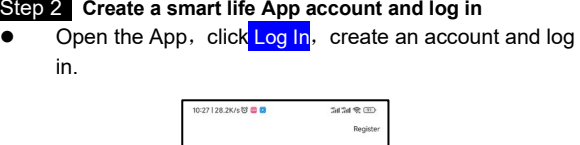

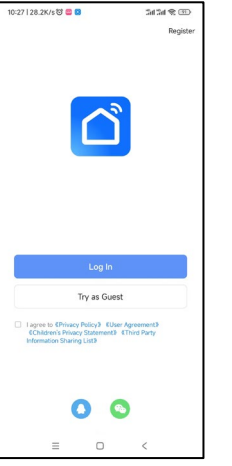

Step 2 **Create a smart life App account and log in**

## Step 3 **Add dimmer**

- Click in the upper right corner + ,click Add Device
	- **Click Electrical, then Click**  Switch, Enter the device connection interface.

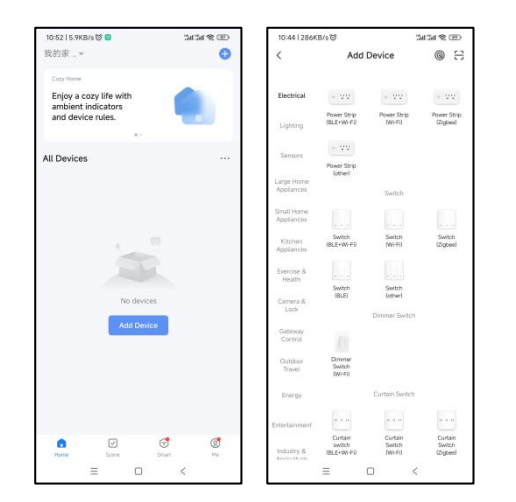

## Step 4 **Mobile connection**

● Confirm that the app control indicator LED1 is flashing, click Next。

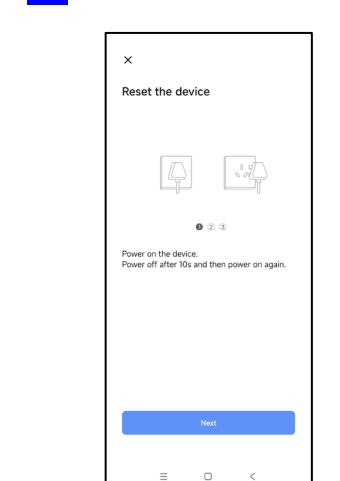

 Distribution network mode: when the light is on, press thepower button for 5 times continuously. After the statusindicator flashes, the mobile phone can connect thedimmer. (lf not connected, exit the distribution mode after3 minutes)

 $\bullet$  Click setting, enter the interface for setting the brightness range of the dimmer;

**{Q}** 

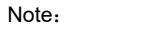

When matching network mode, turn on your

● Set the minimum brightness and maximum brightness of the lamp controlled by the dimmer and save them;

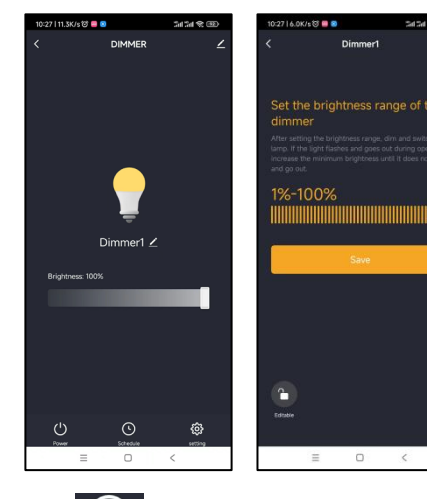

- phone's Wi-Fi and Bluetooth at the same time for
- fast pairing mode.

- $\odot$ • Click Schedule, set the schedule on and off functions of the dimmer;
- Add and save.

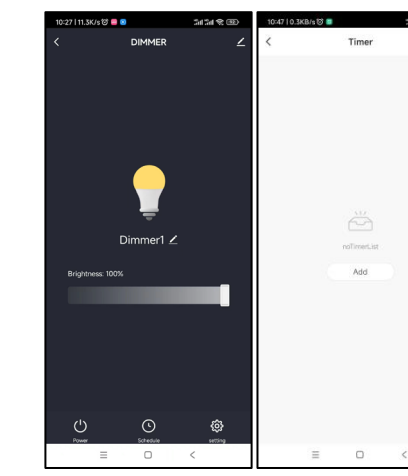

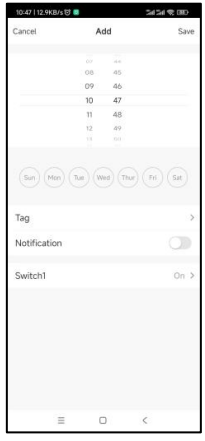

- 
- 
- 
- 

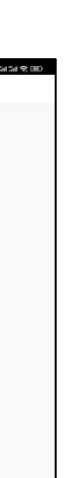

• Click Share Device, enter the device sharing page is displayed.

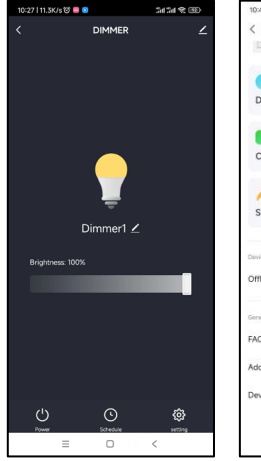

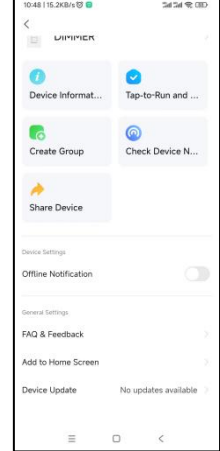

 In case of WiFi disconnection, turn on the Bluetooth of the mobile phone when the wireless internet function of the mobile phone is normal. After 5 min,the mobile phone app can control the dimmer.

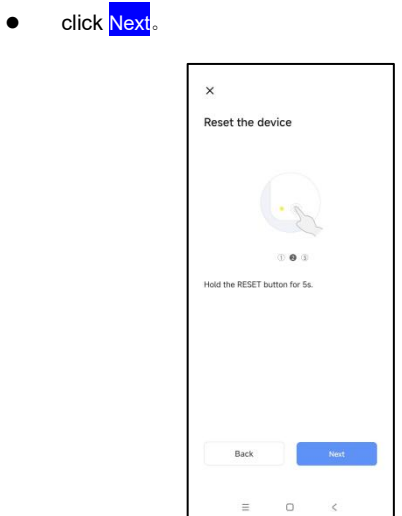

● click Next。 Reset the device  $($ (O)) $)$  $020$ Back  $\sim$  Next  $^{\circ}$ 

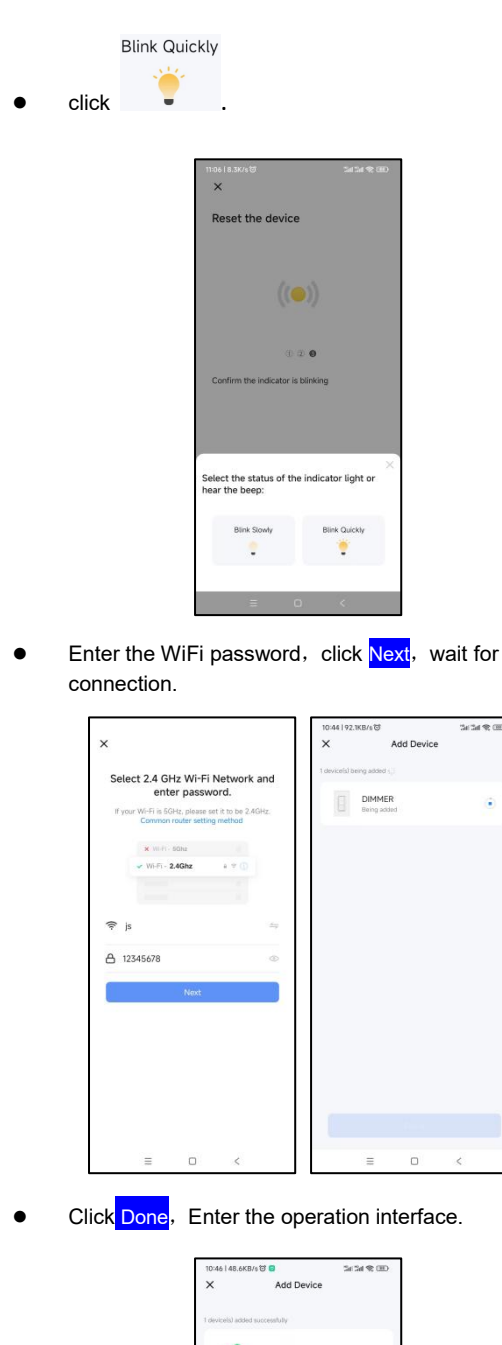

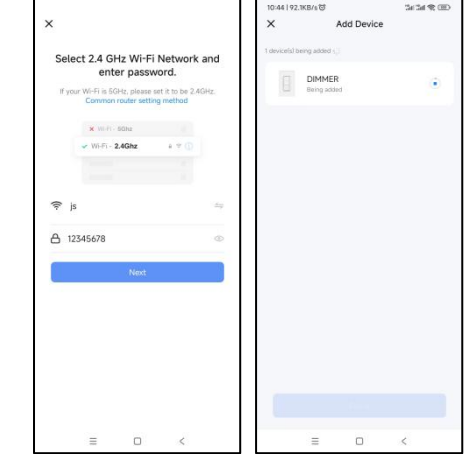

**•** Click Done, Enter the operation interface.

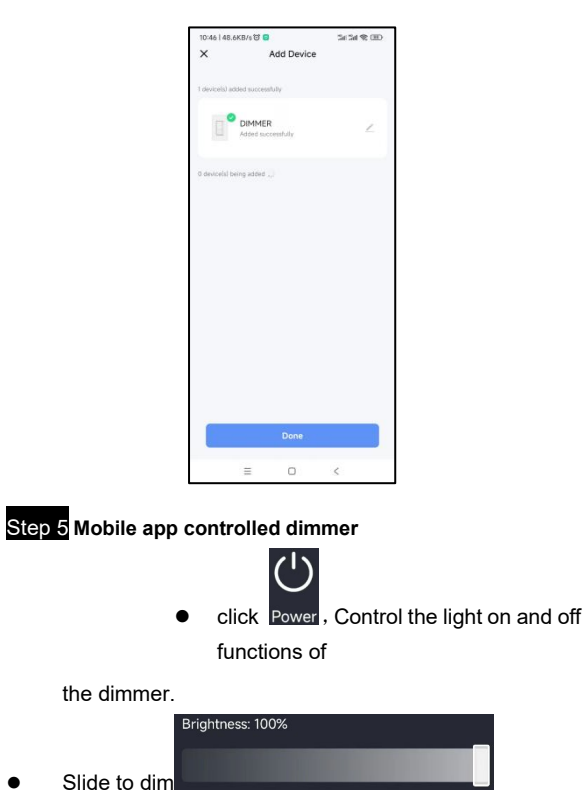

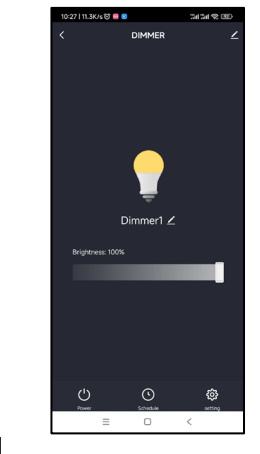

- After the dimmer connection is completed, it can be shared to multiple people, that is, a dimmer can be controlled by multiple apps.
- $\bullet$  Click in the upper right corner  $\bullet$ , enter the device details;

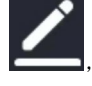

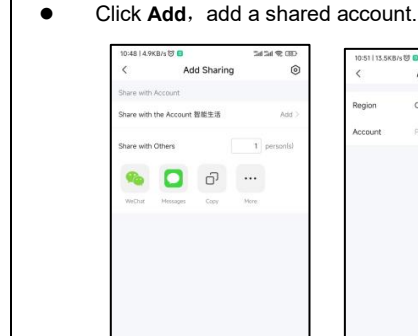

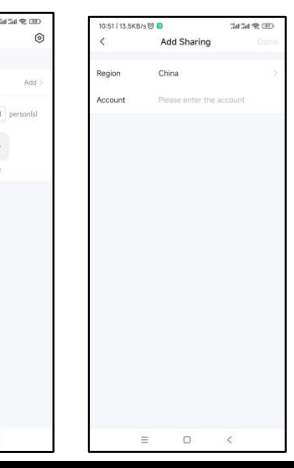

- Supports Amazon Alexa and Google Home Voice control **•** For Amazon Alexa
- $\Diamond$  Alexa, turn on <device name>
- $\Diamond$  Alexa turn off <device name>
- $\Leftrightarrow$  Alexa, set <device name> to percent
- $\Diamond$  Alexa.brighten/increase <device name>
- $\Diamond$  Alexa.dim/decrease <device name>
- For Google Home
- $\Leftrightarrow$  Hey Google, turn on <device name>
- $\Leftrightarrow$  Hey Google, turn off <device name>
- Hey Google,is <device name> on/off?
- Hey Google,brighten/increase <device name>